## 外部介质卡 用户指南

© Copyright 2009 Hewlett-Packard Development Company, L.P.

SD 徽标是其所有者的商标。

本文档中包含的信息如有更改,恕不另行通 知。随 HP 产品和服务附带的明确有限保修声 明中阐明了此类产品和服务的全部保修服 务。本文档中的任何内容均不应理解为构成 任何额外保证。HP 对本文档中出现的技术错 误、编辑错误或遗漏之处不承担责任。

第一版:2009 年 4 月

文档部件号: 536503-AA1

#### 产品通告

本用户指南介绍大多数机型的常用功能。您 的计算机上可能未提供某些功能。

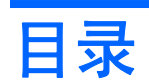

#### 1 使用介质卡读卡器可以读取的卡

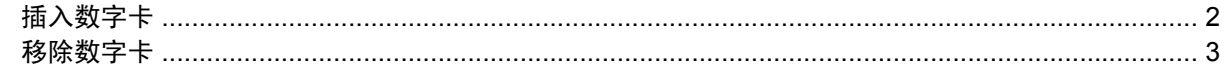

### 2 使用 ExpressCard

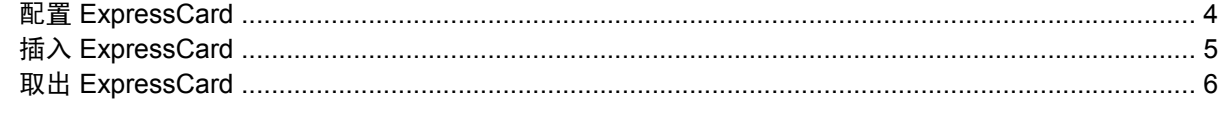

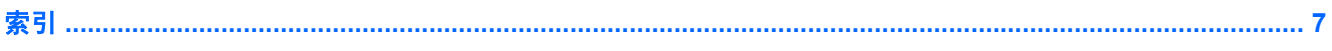

## <span id="page-4-0"></span>**1** 使用介质卡读卡器可以读取的卡

数字卡选件可以安全地存储数据,并且可以很方便地实现数据共享。这类数字卡通常可以用在配有数字 介质插槽的数码相机、PDA 以及其它笔记本计算机上。

介质卡读取器支持下列数字卡格式:

- 记忆棒 (MS)
- Memory Stick Pro (MSP) 记忆棒
- **●** 多媒体卡 (MMC)
- 多媒体卡 4.2 (MMC Plus, 包括 MMC Plus HC)
- 安全数字 (SD) 记忆卡
- 安全数字高容量 (SDHC) 记忆卡
- 安全数字高速度 (SDHS) 记忆卡
- xD 图形卡 (XD)
- H型 xD 图形卡 (XD)
- M 型 xD 图形卡 (XD)

## <span id="page-5-0"></span>插入数字卡

注意: 为避免损坏数字卡或笔记本计算机,切勿将任何类型的适配器插入介质卡读取器中。

注意: 为防止损坏数字卡连接器,请轻轻插入数字卡。

- **1.** 握住数字卡,使带标签的一面朝上,并使连接器朝向计算机。
- **2.** 将卡插入介质卡读取器中,然后往里推进,直到其牢固就位。

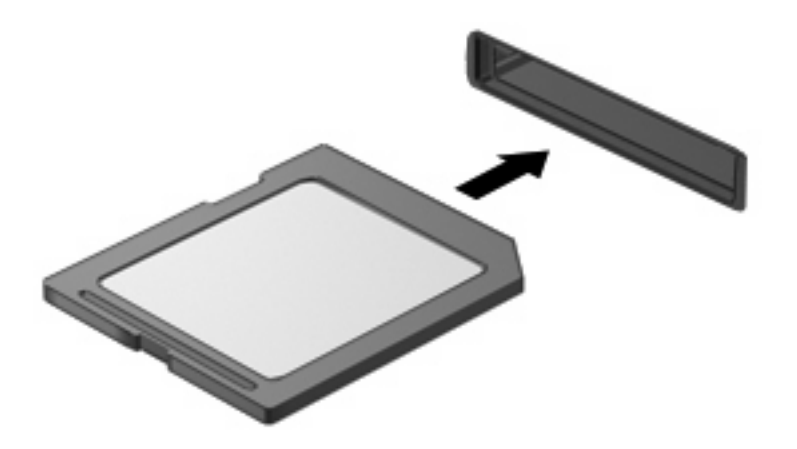

系统在检测到该设备时会发出声音,并显示一个包含可用选项的菜单。

## <span id="page-6-0"></span>移除数字卡

- △ 注意: 为防止数据丢失或系统不响应,确保先停止访问数字卡, 然后再将其移除。
	- **1.** 保存信息,并关闭所有与数字卡相关联的程序。
	- **② 注: 有关如何安全移除数字卡的详细说明,请参阅数字卡用户说明文档。**
	- **2.** 轻轻按压数字卡 **(1)**,然后从插槽 **(2)** 中将其取出。

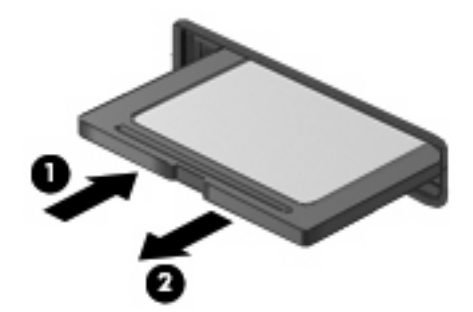

# <span id="page-7-0"></span>**2** 使用 **ExpressCard**

ExpressCard 是一种高性能 PC 卡, 它必须插入 ExpressCard 插槽才能使用。

像标准 PC 卡一样, ExpressCard 的设计符合国际个人计算机存储卡协会 (PCMCIA) 的标准规格。

### 配置 **ExpressCard**

只安装设备所需的软件。按照 ExpressCard 生产商的要求安装设备驱动程序时:

- 只安装适用于您的操作系统的设备驱动程序。
- 即便 ExpressCard 生产商还提供了诸如插卡服务、插槽服务或启用程序等其它软件, 也不要安装 这些软件。

## <span id="page-8-0"></span>插入 **ExpressCard**

 $\Delta$  注意: 为防止损坏笔记本计算机和外部介质卡,请不要将 PC 卡插入 ExpressCard 插槽。

注意: 为防止损坏连接器,请注意以下事项:

插入 ExpressCard 时用力要轻。

不要在 ExpressCard 正在使用的情况下移动或搬动计算机。

ExpressCard 插槽中插有一个起保护作用的卡壳。要取出卡壳,请执行以下操作:

- **1.** 按压卡壳 **(1)**,使其解锁。
- **2.** 将卡壳从插槽 **(2)** 中拉出。

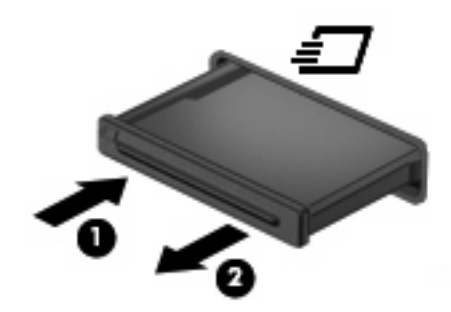

要插入 ExpressCard,请执行以下操作:

- **1.** 握住卡,使带标签的一面朝上,并使连接器朝向计算机。
- **2.** 将卡插入 ExpressCard 插槽,然后向里推卡,直至其牢固就位。

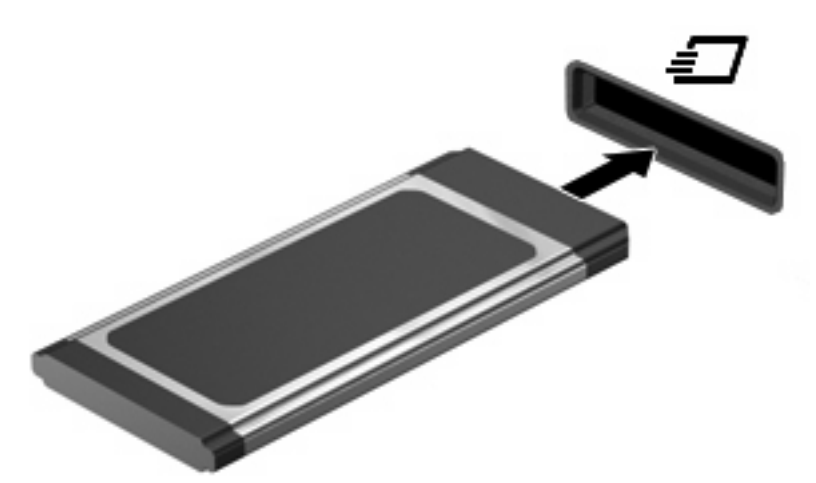

系统在检测到该设备时会发出声音,并显示一个包含可用选项的菜单。

- $\Box$  注: 第一次插入 ExpressCard 时, 通知区域中会显示一条消息, 告知您该卡已被计算机识别。
- $\overline{B}$  注: 插入的 ExpressCard 即使不使用也同样耗电。为了节省电能, 在不使用时应停止使用或取出 ExpressCard。

## <span id="page-9-0"></span>取出 **ExpressCard**

- $\Delta$  注意: 为防止信息丢失或系统不响应,确保先停止访问 ExpressCard, 然后再将其移除。
	- **1.** 保存信息,并关闭所有与 ExpressCard 相关联的程序。
	- **ind 注:** 有关如何安全移除 ExpressCard 的详细说明,请参阅 ExpressCard 用户说明文档。
	- **2.** 要弹出 ExpressCard 并将其取出,请执行以下操作:
		- **a.** 轻轻按压 ExpressCard **(1)**,使其解锁。
		- **b.** 从插槽 **(2)** 中拔出 ExpressCard。

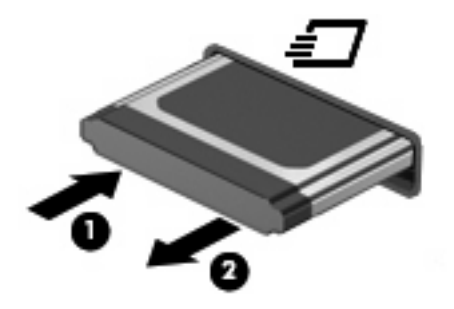

<span id="page-10-0"></span>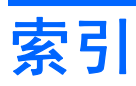

### **E**

**ExpressCard** 插入 [5](#page-8-0) 配置 [4](#page-7-0) 取出 [6](#page-9-0) 取出卡壳 [5](#page-8-0) 已定义 [4](#page-7-0)

### **P**

配置 ExpressCard [4](#page-7-0)

### **S**

数字卡 插入 [2](#page-5-0) 取出 [3](#page-6-0) 已定义 [1](#page-4-0)

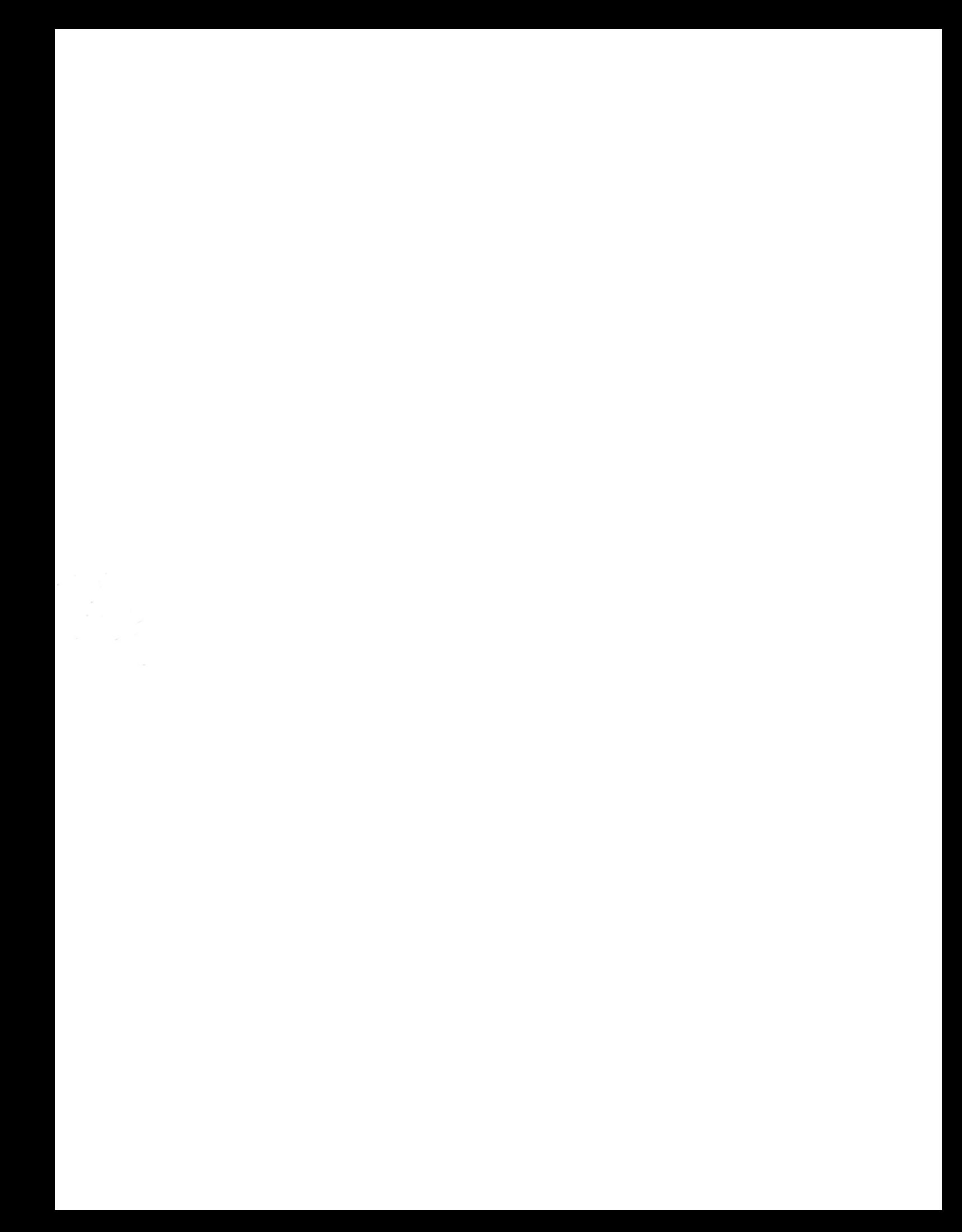